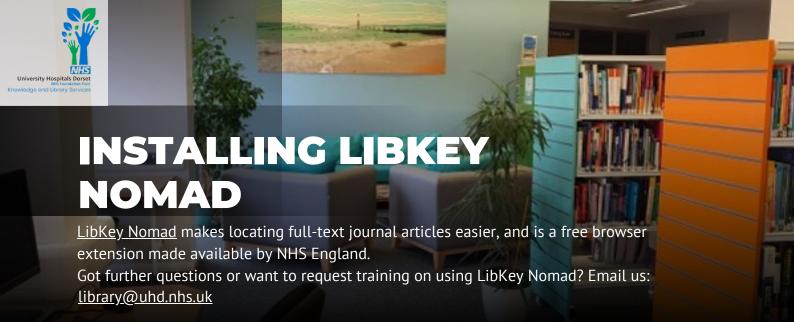

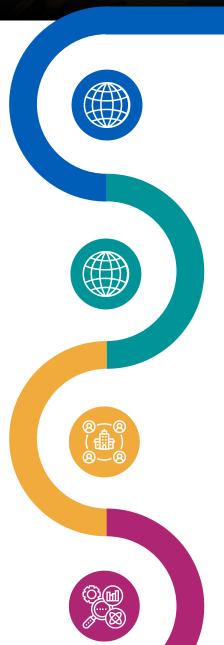

## **Download LibKey Nomad on Microsoft Edge (Trust Computers)**

- 1. Click Settings and More (...) menu
- 2. Click Extensions
- 3. Open Microsoft Edge Add-ons
- 4. Search LibKey Nomad
- 5. Select Add Extension

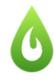

LibKey Nomad

Third Iron LLC

One-click access to millions of scholarly articles.

## **Download LibKey Nomad** on other browsers

Click here and follow on screen instructions (

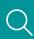

## **Choosing your** organisation

After installation, you will be asked to select your organisation. Start to type University Hosptials Dorset NHS Foundation Trust or Dorset Healthcare University NHS Foundation Trust and select vour Trust.

## **Using LibKey** Nomad

When searching for articles, you will now see these buttons which take you to the full text article.

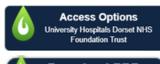

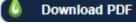

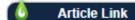

You will need an OpenAthens account to access the full text. Find out more about OpenAthens (

If you still cannot access an article, you can

request this on our website. Click here to request an article

Your Knowledge and Library Services website: https://nhslibraryuhd.co.uk/

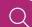